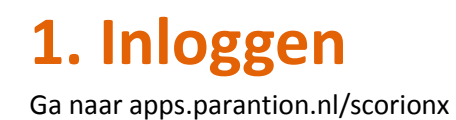

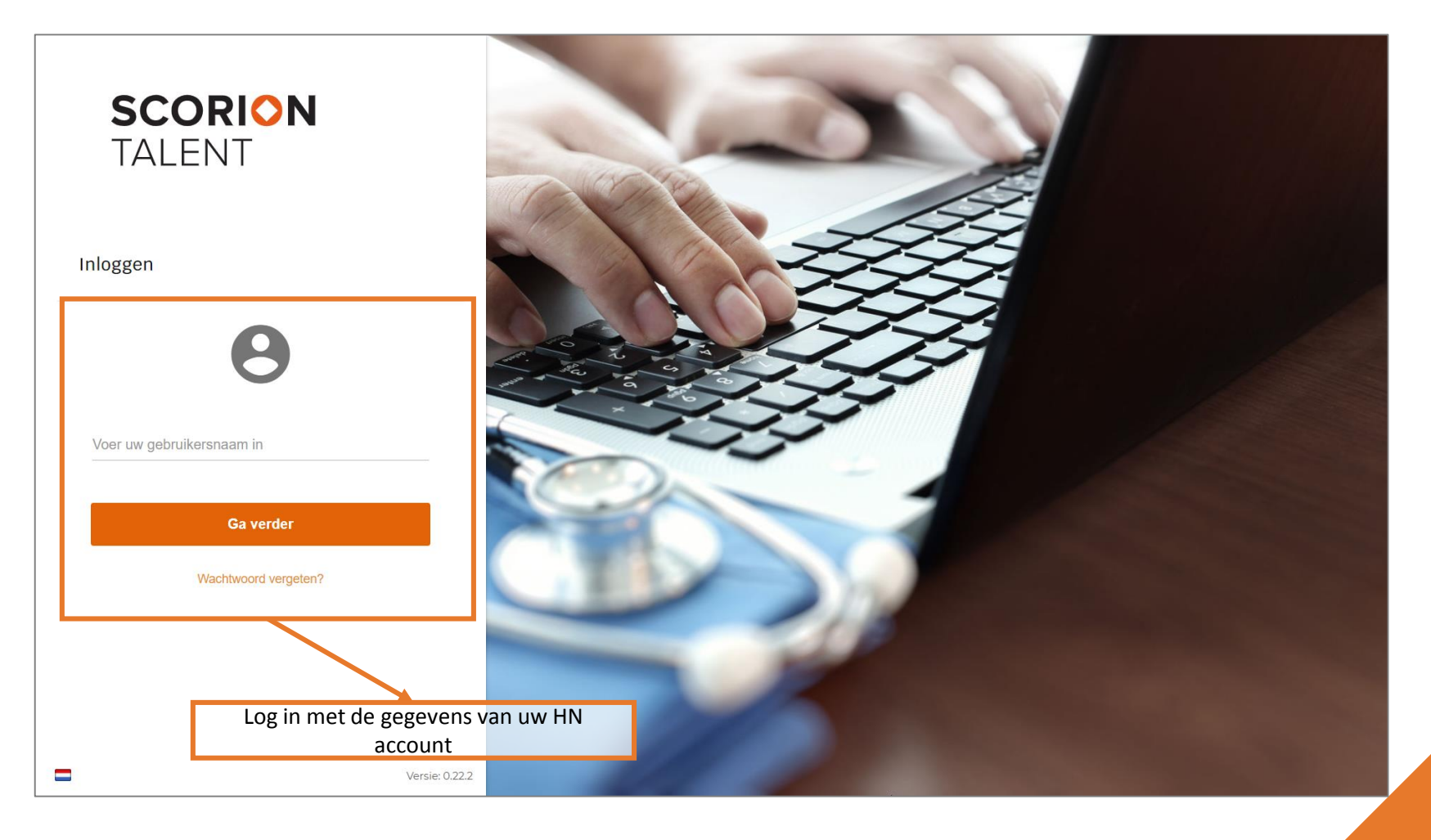

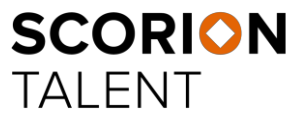

Powered by **Parantion**

## **2. Wat vind ik waar?**

Het menu links in het digitale portfolio bestaat uit Dossier, Dashboard en Bestandsbeheer. Bij Dossier vindt u de verschillende dossiers ('formulierensets') waar u toegang tot heeft. Onder Dashboard vindt u de verschillende dashboards waarin u uw voortgang kan inzien. Onder Bestandsbeheer kunt u de bijlagen van de opleiding inzien en uw eigen documenten uploaden en opslaan. Rechtsboven vindt u de knop om uit te loggen en de knop om het portfolio te kunnen delen.

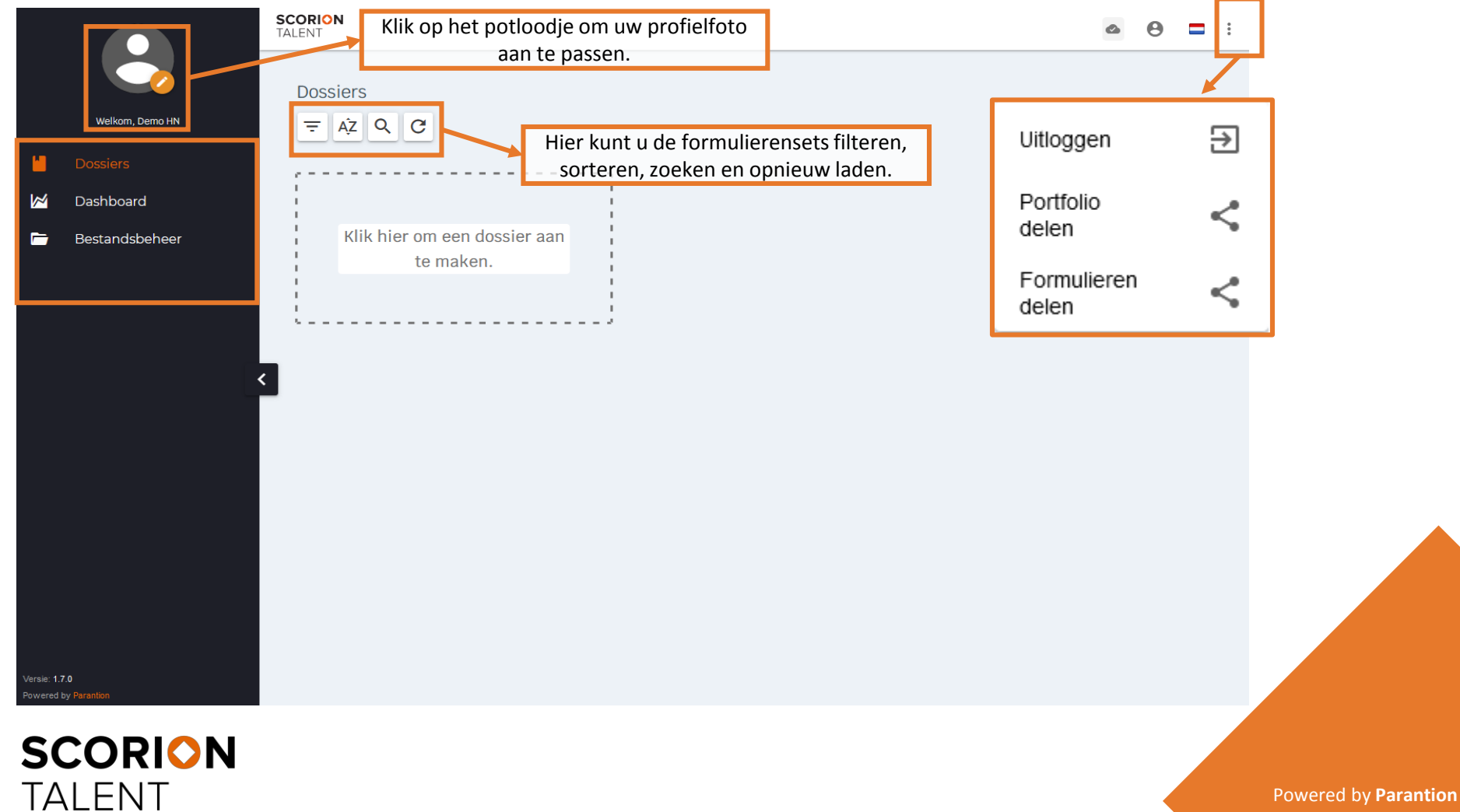